# **AutoCAD Crack Free Registration Code PC/Windows [2022-Latest]**

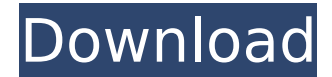

### **AutoCAD Crack+ (Final 2022)**

The desktop version of AutoCAD Product Key is a very popular tool for engineers and architects. AutoCAD is used for all types of three dimensional (3D) drafting: Matching existing drawings Add or subtract drawings Add or subtract objects (such as planes, beams, columns, etc.) Add or subtract elements (such as windows, doors, panels, walls, etc.) Add or subtract views Makes basic architectural drawings (plans) Makes basic structural drawings (sections) Uses boolean techniques for crossing forms Includes a large variety of mathematical functions Uses mathematics for dimensional analysis, solid and surface construction, and so on Uses BIM-standard computer-aided design (CAD) techniques Uses bitmaps or vector graphics for objects Allows you to work in a spherical coordinate system Uses nodes Uses curves for smoothing lines Uses a technique called Dynamic Input/Output (dynamic mode) Uses a technique called Dynamic Input/Output (dynamic mode) Works with a variety of drawing standards (including many of the oldest standards) Create a drawing by first creating a coordinate system (plan view) and then by creating a drawing area (the drawing window) AutoCAD has a long history of being one of the most popular CAD packages in the industry. Originally written by engineers to be easy to use and fast, AutoCAD features a rich set of geometric and topological tools to facilitate the drafting process. Although it is now increasingly used for BIM-like work, AutoCAD is still a standard in the industry and is available in both a single-user and multi-user version. If you are trying to decide between drafting in AutoCAD or using a different CAD program, here are some of the reasons why you may want to choose AutoCAD. Pros Cons Easy to use Easy to use Very popular Very popular Multi-user Multi-user Affordable Affordable Free editing options Free editing options Limited to 2D objects Limited to 2D objects Imported from Microsoft Publisher Autodesk also offers some free editions of AutoCAD, including DraftSight and Forge, although they are not as powerful as the standard AutoCAD. A comparison of standard AutoCAD and the free Draft

#### **AutoCAD Crack Download [Win/Mac]**

The following code was used to save the objects using VBA: Data type (constants) In AutoCAD Serial Key, a data type is a variable's assigned numeric value. The term "data type" may also refer to the range of valid values that a data variable can take. The data types associated with AutoCAD objects are listed in the table below: Assignment Once a data type has been created, it can be assigned to a variable (or reference to a variable) either directly, or indirectly by using the Make Variable command. A data type that can be assigned by direct assignment can only take a single value and cannot be changed once it is assigned. There is a broad spectrum of data types that can be assigned by indirect assignment, ranging from special properties that can have only one or a few values, to integer, real and string types that can have an indefinite number of values. The following table summarizes the assignment operators that are available in the different data types: If a variable can

take any value of a type, then the Any value can be assigned to the variable. Non-integer real numbers The floating point number data type uses the IEEE 754 number system which includes a sign, a mantissa and an exponent. The range of values that can be stored in a real number data type depends on the size of the mantissa (numerator) and the exponent. The decimal numbers are the smallest datatypes that can be created. One of the limitations of the floating point data type is that only part of the mantissa (the part without the leading zeros) is actually used to represent the number. This leads to errors when numbers are rounded when they are too large or too small to be accurately represented in the data type. Additionally, numbers larger than the range of the data type will be truncated to the minimum and maximum values of the data type. For example, if the smallest value that can be represented in a real data type is -1.0 and the largest value that can be represented is 1.0, then the number 0.49999999999999996 is too large to be stored in the data type. It is truncated to 0.5. Thus, 0.49999999999999996 can never be assigned to a real data type. When the numbers that need to be stored are too large to be stored in the data type, the most significant digits are chopped off (rounded off) af5dca3d97

# **AutoCAD**

Step by step: Run the autocad and open the document "device.dae" Find the screen element and look at the "screen.skinning" at the following line "Screen.Skinning.Deformation[1]": Find the label "P\_bump" at the following line: "Screen.Skinning.Deformation[0].T\_Interact.P\_bump.Size = 30;" Change 30 to the number of points to be generated.

Screen.Skinning.Deformation[0].T\_Interact.P\_bump.Points.Add("L2");

Screen.Skinning.Deformation[0].T\_Interact.P\_bump.Points.Add("L4");

Screen.Skinning.Deformation[0].T\_Interact.P\_bump.Points.Add("L6"); This generates the bump at the L2,L4 and L6 points (depending on the points used) Select all the points you want to have a bump. Then copy the whole "Deformation[0].T\_Interact.P\_bump" to "Deformation[1].T\_Interact.P\_bump" Find the label "P\_bump\_1" at the following line:

"Screen.Skinning.Deformation[0].T\_Interact.P\_bump\_1.Size = 30;" Change 30 to the number of points to be generated. Screen.Skinning.Deformation[0].T\_Interact.P\_bump\_1.Points.Add("L2"); Screen.Skinning.Deformation[0].T\_Interact.P\_bump\_1.Points.Add("L4"); This generates the bump at the L2 and L4 points (depending on the points used) Select all the points you want to have a bump. Then copy the whole "Deformation[0].T\_Interact.P\_bump\_1" to

"Deformation[1].T\_Interact.P\_bump\_1" Step by step: Run the autocad and open the document "screen.dae" Find the label "Screen.Skinning.Deformation[0].T

### **What's New in the?**

The Markup Assistant tool makes it easy to mark up a drawing—even if you're not an expert CAD drafter. (video: 1:00 min.) Create more flexible, powerful parametric data models. Speed up your parametric model creation with the help of the Create a rasterized, parametric, and labeled draft in minutes, with no added CAD knowledge. (video: 1:15 min.) Explore the latest innovations in AutoCAD. Use the new viewport to see more than your drawing has to offer. Stay up-to-date with the latest innovations in 3D modeling, BIM, and product design, and stay connected with our free mobile apps. The AutoCAD Team Autodesk Comments Total Pageviews 1 | Sunday, 27 September 2017 | 2 | 3 | 4 | 5 | 6 | 7 | 8 | 9 | 10 | 11 | 12 | 13 | 14 | 15 | 16 | 17 | 18 | 19 | 20 | 21 | 22 | 23 | 24 | 25 | 26 | 27 | 28 | 29 | 30 | 31 | 32 | 33 | 34 | 35 | 36 | 37 | 38 | 39 | 40 | 41 | 42 | 43 | 44 | 45 | 46 | 47 | 48 | 49 | 50 | 51 | 52 | 53 | 54 | 55 | 56 | 57 | 58 | 59 | 60 | 61 | 62 | 63 | 64 | 65 | 66 | 67 | 68 | 69 | 70 | 71 | 72 | 73 | 74 | 75 | 76 | 77 | 78 | 79 | 80 | 81 | 82 | 83 | 84 | 85 | 86 | 87 | 88 | 89 | 90 | 91 | 92 | 93 | 94 | 95 | 96 | 97 | 98 | 99 | 100 | 101 | 102 | 103 | 104 | 105 | 106 | 107 | 108 | 109 | 110 | 111 | 112 | 113 | 114 | 115 | 116 | 117 | 118 | 119 | 120 | 121 | 122 | 123 | 124 | 125 | 126 | 127 | 128 | 129 | 130 | 131 | 132 | 133 | 134 | 135 | 136 | 137 | 138 | 139 | 140 | 141 | 142 | 143 | 144 | 145 | 146 | 147 | 148 | 149 | 150 | 151 | 152 | 153 | 154 | 155 | 156 | 157 | 158 | 159 | 160 | 161 | 162 | 163 | 164 | 165 | 166 | 167 |